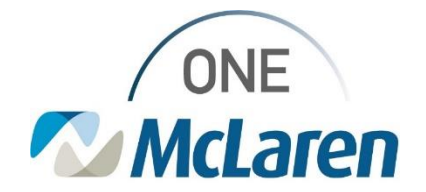

# Cerner Flash

### Patient's Own Medication – AMB Order September 3, 2021

#### **Patient's Own Medication – AMB Order Overview**

**Update**: Providers will now be able to place a generic order for patient supplied in-office medication administration, allowing clinical staff to document administration and apply charges.

**Note:** This order should only be used under circumstances when the medication is not already available as an orderable as this order will not prompt the drug interaction check.

**Purpose:** This will allow Providers to place an in-office medication administration order for a patient supplied medication that is not currently available in the Med Admin catalog. Clinical Staff will be able to document administration of medication via the Single Patient Task List and medication administration charges will be applied.

**Intended Audience**: All Ambulatory Providers and Clinical Staff

#### **Patient's Own Medication – AMB Order – Provider**

Within the order details, the Provider will free text Drug name and dose:

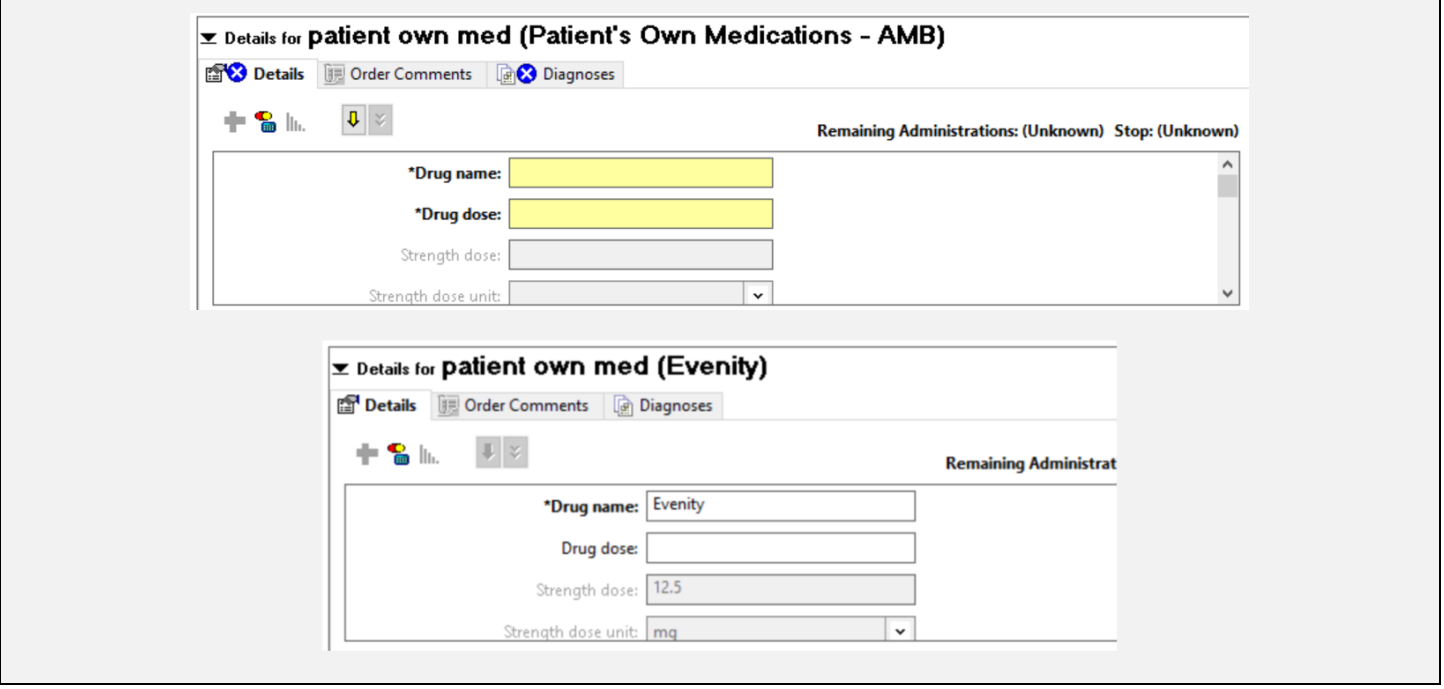

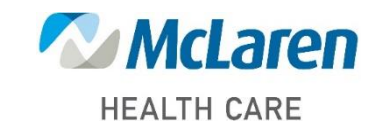

## *Doing what's best*

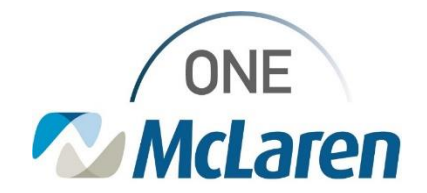

# Cerner Flash

### **Patient's Own Medication – AMB Order – Provider**

Provider's will receive an alert notifying that drug interaction checking cannot be performed and will click OK to proceed.

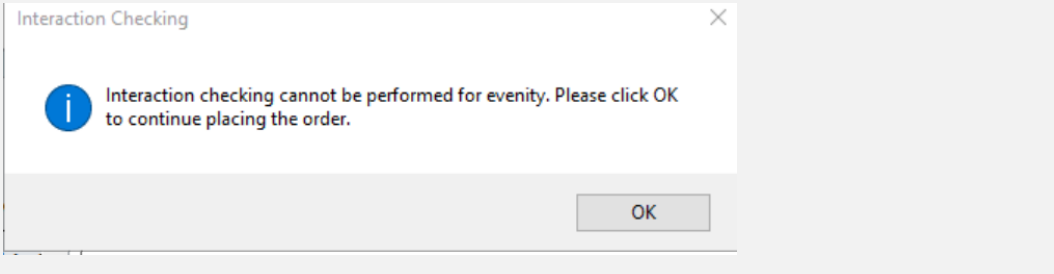

#### **Patient's Own Medication – AMB Order – Clinical Staff**

Clinical Staff will launch Patient's Own Med PowerForm from the Single Patient Task List, complete required fields, and once form has been signed, the appropriate medication administration charges will be applied.

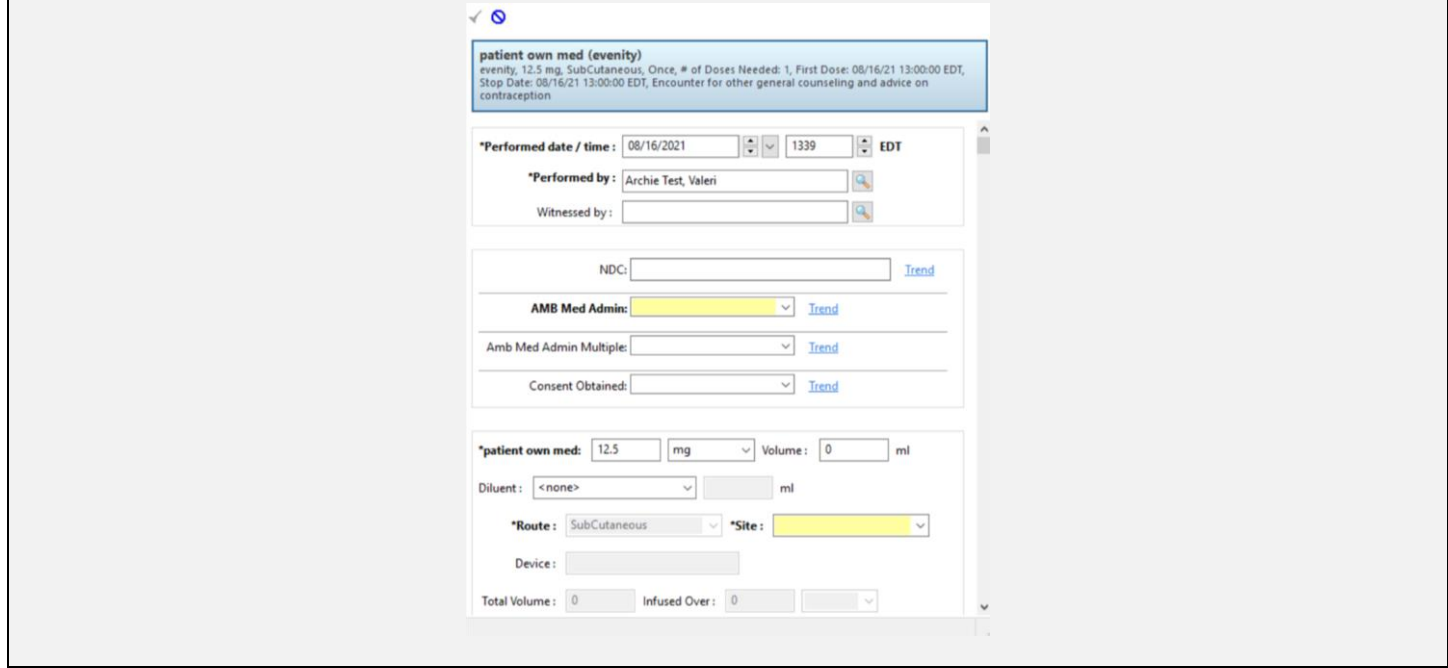

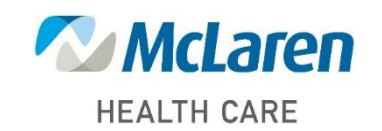

*Doing what's best*